# **Naudojimo instrukcija**

# **L1734S L1734SE**

 $\mathbf{P}$ rieš naudojantis šiuo monitoriumi, prašome įdėmiai perskaityti informaciją, susijusią su saugos priemonėmis.

Išsaugokite šią naudojimo instrukcijų knygelę ir CD diską ateičiai.

Užsirašykite monitoriaus modelio ir serijos numerius, nurodytus plokštelėje, pritvirtintoje prie aparato galinio skydelio. Pateikite šią informaciją kiekvieną kartą, kreipdamiesi į serviso centrą.

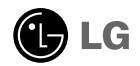

Šis monitorius buvo suprojektuotas ir pagamintas taip, kad užtikrintu jūsu sauguma. Nesilaikant nurodytu saugos reikalavimu, iškyla elektros smūgio ir gaisro pavojus. Siekiant išvengti monitoriaus sugadinimo, būtina prisilaikyti žemiau pateiktų saugos eksploatavimo taisyklių, kuriuose yra nurodyta teisinga monitoriaus priežiūra, instaliavimas, naudojimas ir aptarnavimas.

### **Saugos priemonės**

Prašome naudoti tik komplektuojama elektros laida. Naudojant atskirai isigyjama elektros laida, isitikinkite, kad elektros laidas yra sertifikuotas ir atitinka visus standartus. Jei elektros laidas yra pažeistas, kreipkitės į gamintoją arba artimiausią techninio aptarnavimo centrą ir jį pakeiskite.

Monitoriaus elektros laidas yra naudojamas aparatą jjungti į elektros tinklą. Pasirūpinkite, kad tinklo lizdas būtų kuo arčiau monitoriaus.

Šį monitorių galima įjungti tik į atitinkamų parametrų elektros tinklą, kuris nurodytas techniniuose duomenyse arba ant monitoriaus skydelio. Jeigu jūsu vietovėje tiekiamos elektros srovės parametrai neatitinka nurodytuosius, prašome pasikonsultuoti su kvalifikuotu specialistu.

Draudžiama naudoti trišakį arba ilginamuosius laidus. Taip pat negalima naudoti panaudota elektros laida arba elektros laida su pažeista laido šakute. Priešingus atveju iškyla elektros smūgio pavojus. Elektros laida gali pakeisti techninio aptarnavimo centre.

- Draudžiama mėginti atidaryti monitoriaus korpusą :<br>• Monitoriaus viduje nėra komponentų, kuriuos galėtumėte taisyti savarankiškai.
- Net ir ISJUNGUS monitoriaus maitinimą, įrenginio viduje egzistuoja aukšta įtampa.<br>■ Jeigu monitorius neveikia kaip pridera, kreipkitės į serviso centrą.
- 

Informacija, susijusi su jūsų saugumu :

- Negalima monitoriaus pastatyti ant nelygaus paviršiaus, nebent jei irenginys yra patikimai pritvirtintas.
- Prašome naudoti gamintojo rekomenduojama monitoriaus stova.
- Ekrano nenumeski̇̃te, nedaužykite ir nemė́tykite i jį daiktu/žaislu. Priešingu atveju galite susižeisti ar sužeisti kita žmogų, sugadinti aparata ir ekrana.

Siekiant išvengti elektros smūgio arba gaisro pavojaus:

- Jeigu monitoriumi nesinaudojate ilga laiko tarpa, prašome IŠJUNGTI irenginio maitinima. Išvykus iš namu negalima palikti JUNGTO monitoriaus.
- Neleiskite vaikams mėtyti daiktus į monitoriaus ekraną arba į aparato korpusą kišti pašalinius daiktus. Monitoriaus viduje egzistuoja aukšta įtampa.
- Negalima naudotis papildomais priedais, kurie nėra pritaikyti šiam monitoriui.
- Kai displėjų ilgam laikui paliekate be priežiūros, elektros maitinimo laido kištuką ištraukite iš sieninio lizdo.
- Perkūnijos metu arba žaibuojant niekada nelieskite maitinimo ir signalo laidų, nes tai labai pavojinga. Tai gali sukelti elektros smūgį.

### **Instaliavimas**

Draudžiama ant įrenginio elektros laido dėti sunkius daiktus. Taip pat negalima monitorių jjungti į tinklo lizdą, jeigu jo elektros laidas yra pažeistas.

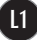

### Saugos priemonės

Draudžiama naudotis monitoriumi šalia vandens, kaip antai vonios kambaryje, šalia praustuvės, virtuvės kriauklės, sklabykloje, drėgname rūsyje arba netoli plaukymo baseino. Turite užtikrinti tai, kad įrenginio veikimo metu nebūtų užkimštos monitoriaus vėdinimo angos, nes darbo metu aparatas ikaista. Jeigu monitoriaus ventiliacinės angos bus užkimštos, tai irenginys gali perskaisti ir iškyla gaisro pavojus. NEGALIMA:

- Uždengti monitoriaus apačioje esančias ventiliacines angas, padedant monitoriu ant lovos, sofos arba ant kilimòlio.
- Uždengti monitoriaus ventiliacines angas, pastatant irengini uždaroje erdvėje, kaip antai knygų lentynoje.
- Uždengti monitoriaus ventiliacines angas medžiaga arba kitais daiktais.
- Pastatyti monitoriu netoli šilumos šaltiniu, kaip antai radiatoriu ir t.t.

Negalima kokiais nors aštriais daiktais trinti arba braižyti aktyviosios matricos skystuju kristalų ekraną. Priešingu atveju jūs galite subraižyti, sugadinti arba pažeisti aktyviosios matricos skystųjų kristalų ekraną visam laikui.

Negalima pirštais smarkiai spausti skystujų kristalų ekraną. Priešingu atveju galite pažeisti ekrano paviršiu.

Skystųjų kristalų ekrane gali matytis nedidelės tamsios dėmelės ar ryškūs spalvoti (raudoni, mėlyni arba žali) taškai. Tačiau tai nėra joks aparato sutrikimas ir neturi jokios įtakos monitoriaus darbui.

Jeigu yra galimybė, prašome nustatyti rekomenduojama ekrano skiriamaja geba. Tokiu bdu ekrane bus atkuriamas auk‰tos kokybòs vaizdas. Nustaãius kità ekrano skiriamàjà geba, vaizdas ekrane gali būti šiek tiek "grūdėtas" arba iškreiptas. Tai yra charakteringa ir tuo atveju, jei skystuju kristalu ekrano skiriamoji geba yra fiksuota.

Palikus fiksuotą vaizdą ekrane ilgesnį laiką, gali pažeisti ekraną ir būti vaizdo išdeginimo priežastis. Būtina naudoti ekrano užsklandą. Toks reiškinys būna kitų gamintojų produktuose ir jam nesuteikiama garantija.

Nekratykite ir nebraižykite ekrano priekio ir šonu metaliniais daiktais. Kitaip ekranas gali būti pažeistas.

### **Valymas**

- Prieš atliekant monitoriaus valymo darbus, įrenginį išjunkite iš elektros tinklo.
- Naudokite lengvai sudrėkinta (ne šlapia) skudurėli̇̃. Draudžiama ekrano valymui naudoti, aerozolines valymo priemonės, kurių purslai gali sukelti elektros smūgio pavoju.

### **Ipakavimo medžiagos**

■ Neišmeskite ipakavimo medžiagu ir kartono kartu su buitinėmis atliekomis. Šias medžiagas bus galima panaudoti, irengini pervežant į kitą vietą. Perveždami įrengini, naudokite tik originalias įpakavimo medžiagas.

### **Utilizavimas**

- Šiame irenginyje yra imontuota speciali fluorescentinė lempa, kurios sudėtyje yra gyvsidabrio.
- D̃raudžiama šia lempa išmesti kartu su buitinėmis atliekomis.
- Aplinkosaugos sumetimais atitarnavusį įrenginį reikia utilizuoti prisilaikant

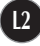

■ Prieš pastatant monitorių, įsitikinkite, kad aparato, kompiuterio sistemos ir papildomos aparatūros maitinimai yra išjungti.

### **Monitoriaus stovo pritvirtinimas**

- 1. Monitorių padėkite ekranu žemyn ant pagalvėlės arba minkšto skudurėlio.
- 2. Patikrinkite stovas krypti ir prijunkite jį prie vyriai, kaip parodyta paveikslėlyje.

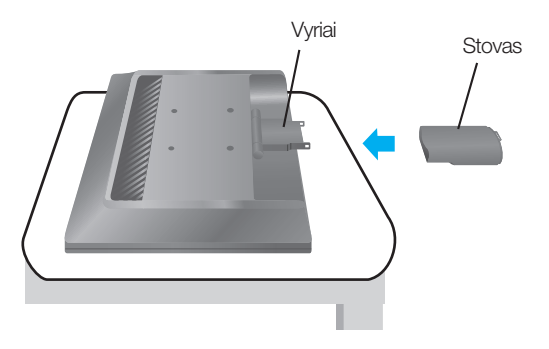

- **3.** Patikrinkite stovo pagrindas krypti ir prijunkite ji prie stovas.
- 4. Dabar atsargiai pakelkite monitoriu.

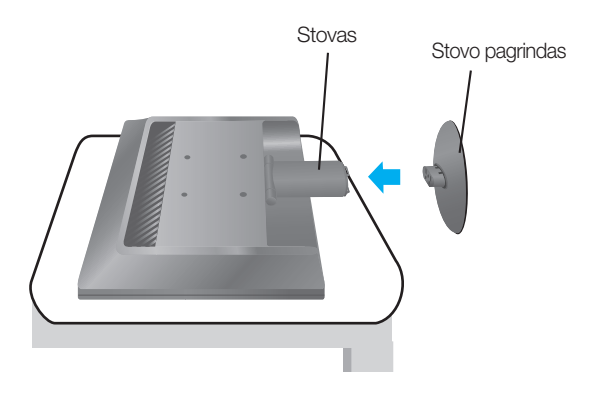

### **Svarbu**

- Šioje iliustracijoje yra pavaizduota įprastinė aparato stovelio pritvirtinimo procedūra. Tačiau jūsų aparatas gali skirtis nuo iliustracijoje parodyto monitoriaus.
- Pernešdami įrenginį į kitą vietą, draudžiama laikytis tik už monitoriaus stovelio. Priešingu atveju įrenginys gali nukristi, sudužti arba sužaloti jūsų pėdas.

### **Stovo i‰ardymas**

1. Ant plokščio paviršiaus padėkite pagalvėle ar minkšta skudurėli.

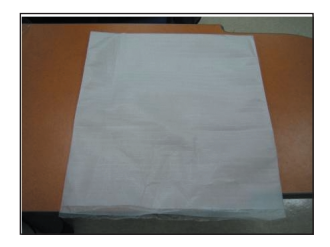

2. Monitoriu pastatykite ekranu žemyn ant pagalvėlės ar minkšto skudurėlio.

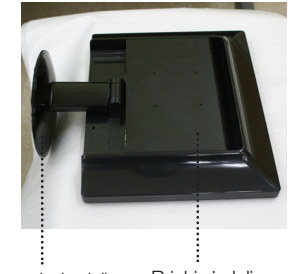

4. Paspauskite užšova viduje. Stovo pagrindà nuimkite nuo stovo

Stovo pagrindo dalis Priekinė dalis

3. Viena ranka laikykite už Priekinė dalis, o kita ranka Stovo pagrindo dalis, kaip parodyta paveikslėlyje, ir švelniai patraukite už Stovo pagrindo dalis.

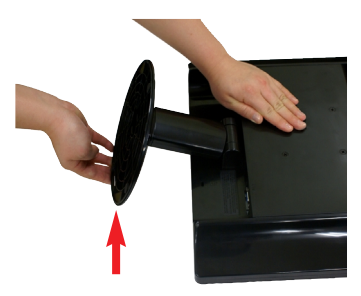

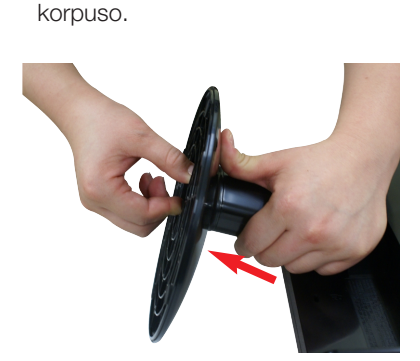

5. Norėdami nuo lanksto atskirti stovo korpusą, švelniai jį truktelėkite.

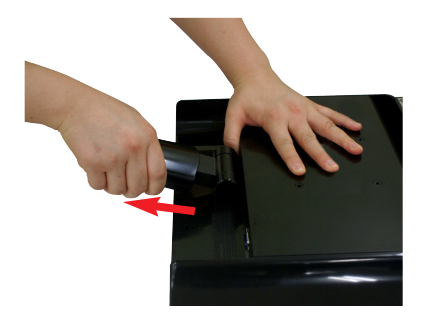

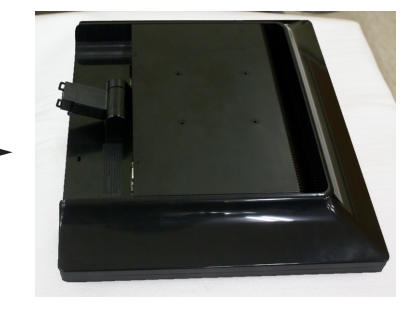

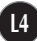

■ Prieš pastatant monitoriu, isitikinkite, kad aparato, kompiuterio sistemos ir papildomos aparatūros maitinimai yra išiungti.

### **Monitoriaus pasvirimo kampo reguliavimas**

- 1. Reguliuodami monitoriaus pasvirimo kampa, suraskite geriausia padėti.
	- Pokrypio kampas : -5°~20°

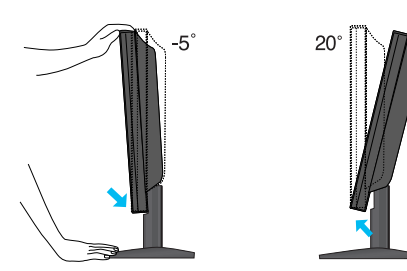

#### **Darbo procesu tyrimas**

Kad būtu pasiektos kuo geriausios monitoriaus darbo ir vaizdu žiūrėjimo salygos, remiantis darbo proceso tyrimų rezultatais, rekomenduoja monitorių pastatyti taip, kad pokrypio kampas būtų ne didesnis, nei -5°.

### **Kompiuterio prijungimas**

1. Būtinai išjunkite kompiuterį ir gaminį. Prijunkite laidus, kaip toliau pavaizduota  $b$ rėžiniuose  $\Omega$  ir  $\Omega$ .

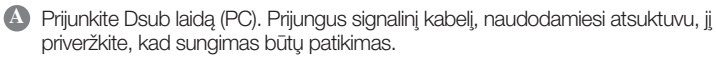

**B** Prijunkite Dsub laidą (Mac)

#### PASTABA

- Tai yra paprasčiausias galinio skydelio vaizdas.
- čia yra parodytas pagrindinio modelio galinis skydelis; jūsu monitorius gali skirtis nuo pagrindinio vaizdo.
- Vartotojai privalo naudoti ekranuotuosius signalo sąsajos kabelius (D-sub 15 kontaktų kabelį, DVI kabelį) su ferito šerdimi, kad būtu išlaikytas gaminiu suderinamumas.

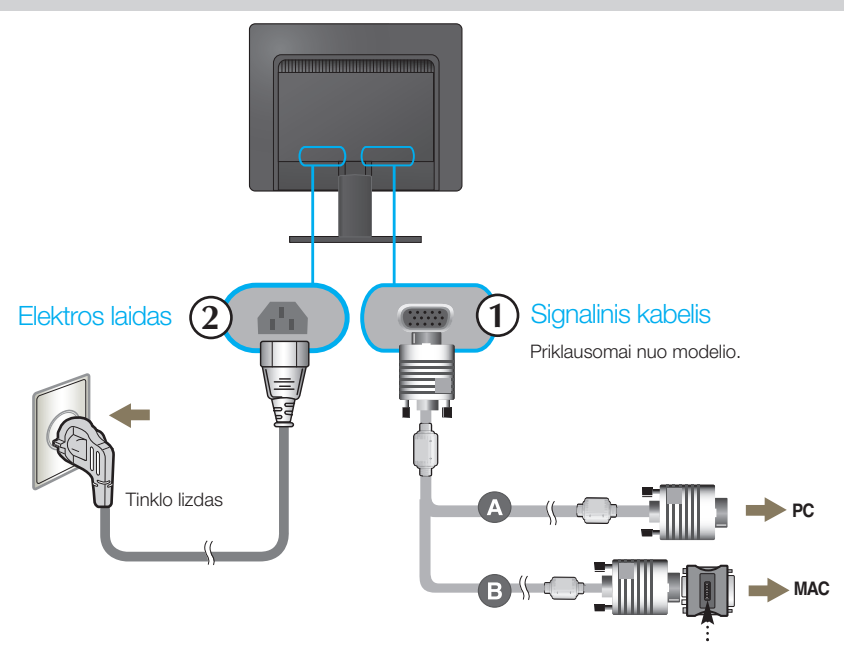

#### **Mac adapteris**

Naudojantis Apple Macintosh kompiuteriu yra reikalingas atskirai įsigyjamas adapteris, kadangi komplektuojamo kabelio 15 kontaktų didelio tankumo (3 eilutės) D-sub VGA jungtis yra pakeičiama į 15 kontaktų 2 eilučių jungtį.

2. Paspausdami priekinio skydelio **U** mygtuka, ijunkite irenginio maitinima. liungus monitoriaus maitinima, ekrane automatiškai atsiras 'Self Image Setting Function' informacija.

**PROCESSING SELF IMAGE SETTING** 

#### PASTABA

'Self Image Setting Function'? Ši funkcija vartotojui suteikia optimalius vaizdo parametrus. Vartotojui prijungus monitorių pirmą kartą, šios funkcijos dėka visi ekrano parametrai yra sureguliuojami automatiškai ir tokiu būdu kiekvienam įėjimo signalui yra priskirtas optimaliausias parametras.

"AUTO" funkcija? Įrenginio naudojimo arba ekrano skiriamosios gebos keitimo metu iškilus problemoms, tokioms kaip nery‰kus ekranas, nery‰kios raidòs, mirksintis arba pakreiptas ekranas, paspauskite AUTO funkcijos mygtukà, kad pagerintumète skiriamaja geba.

### Valdymų įtaisų funkcijos

### **Priekinio skydelio valdymo įtaisai**

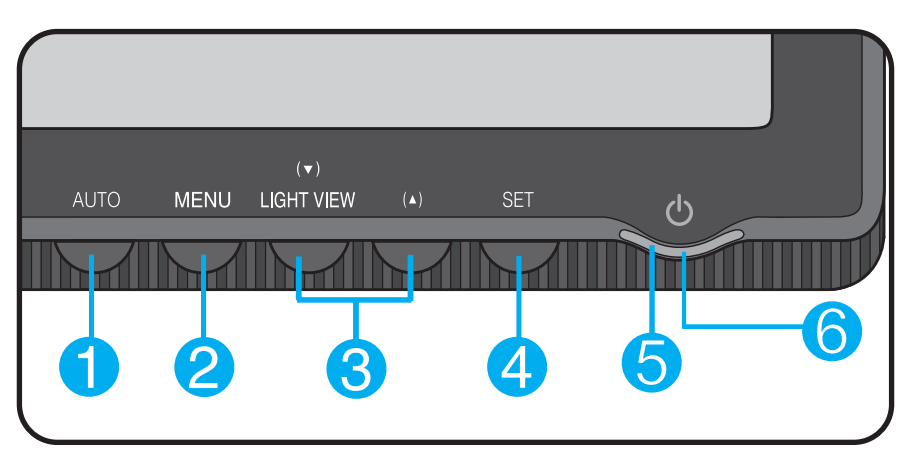

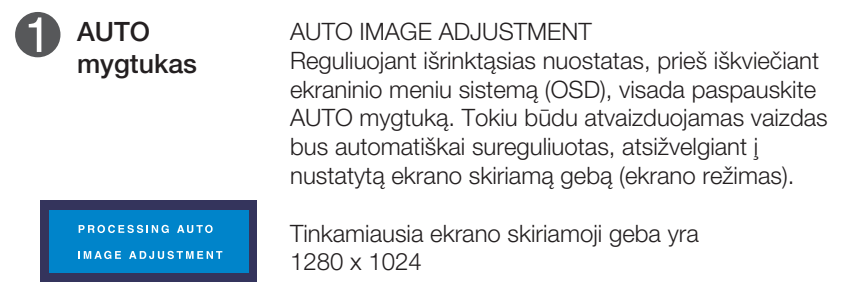

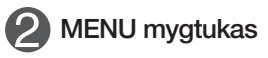

OSD LOCKED

OSD UNLOCKED

2 MENU mygtukas Paspausdami nurodytą mygtuką, iškvieskite arba i‰eikite i‰ ekraninio meniu sistemos.

#### OSD LOCKED/UNLOCKED

Šios funkcijos dėka, bus galima esamuoju momentu užblokuoti OSD valdymo parametrus, kad jie per neapsižiūrėjimą nebūtų pakeisti.

Laikykite keletą sekundes nuspaustą MENU mygtuką, kol ekrane atsiras "OSD LOCKED" prane‰imas.

Laikykite keletą sekundes nuspaustą MENU mygtuką, atblokuokite OSD valdymo parametrus. Ekrane atsiras "OSD UNLOCKED" pranešimas.

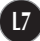

### Valdymų įtaisų funkcijos

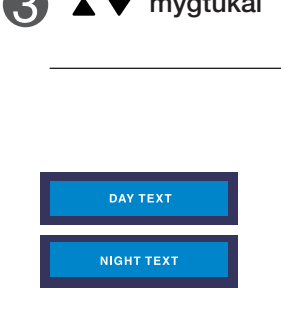

**mygtukai** Paspausdami nurodytus mygtukus, ekraniniame meniu išrinkite arba sureguliuokite išrinktaji parametra.

#### **Fono ap‰viestumo spartusis klavi‰as**

**DAY NIGHT** Šios funkcijos dėka, jūs lengvai galėsite pasirinkti geriausià nuostatà Vaizdas ekrane pasikeis, priklausomai nuo aplinkos (geltonos spalvos iliuminacija, vaizdo tipas ir t.t.).

- DAY : ‰viesiai geltonos spalvos iliuminacija
- NIGHT : tamsiai geltonos spalvos iliuminacija
- TEXT : Tekstinò informacija (Word aplinkos informacija)
- MOVIE : animaciniai vaizdai arba judami vaizdai
- PHOTO : nejudami vaizdai arba paveiksliukai
- NORMAL : iprastas vaizdas

**SFT** mygtukas

Paspausdami nurodytą mygtuką, patvirtinkite pasirinkimà.

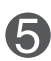

POWER mygtukas Paspausdami nurodytą mygtuką, jjunkite arba išjunkite monitoriaus ekraną.

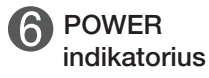

Šis indikatorius švies mėlynas spalva, jei ekranas veikia įprastu režimu (įjungimo režimas). Jeigu ekranas yra "miego" būsenoje (energijos taupymo būsena), šio indikatoriaus spalva pasikeis i geltona spalva.

### Ekraninio meniu reguliavimas

Naudojantis ekraninio meniu (OSD) valdymo sistema, jūs galėsite lengvai ir paprastai sureguliuoti ekrane esančio vaizdo dydi, padėti ir valdymo parametrus. Îemiau yra parodytas trumpas pavyzdys, supažindinantis jus kaip naudotis valdymo itaisais.

Šiame skyriuje bendrais bruožais yra aprašyta, kaip naudojantis OSD meniu sistema atlikti reguliavimo ir išrinkimo procedūras.

#### **PIEZĪME**

■ Pirms regulēt attēlu, ļaujiet displejam stabilizēties vismaz 30 minūtes.

Jei iškvietę OSD meniu sistemą pageidaujate sureguliuoti parametrus, atlikite žemiau nurodytus veiksmus:

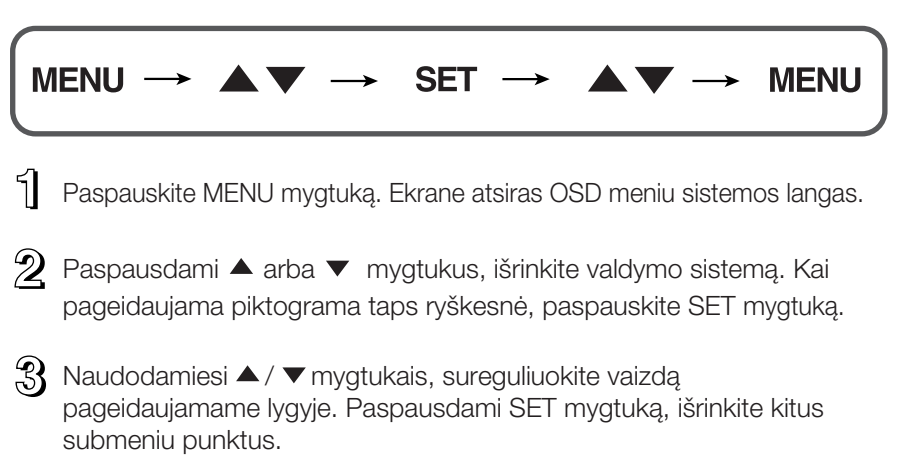

4! Vienakart paspausdami MENU mygtuką, sugrįžkite į pagrindinį meniu langą ir išrinkite kitą parametrą. Dusyk paspausdami MENU mygtuką išeikite iš OSD meniu sistemos.

Šioje lentelėje yra parodyti visi OSD ekraninio meniu sistemos valdymo, reguliavimo ir nustatymų punktai.

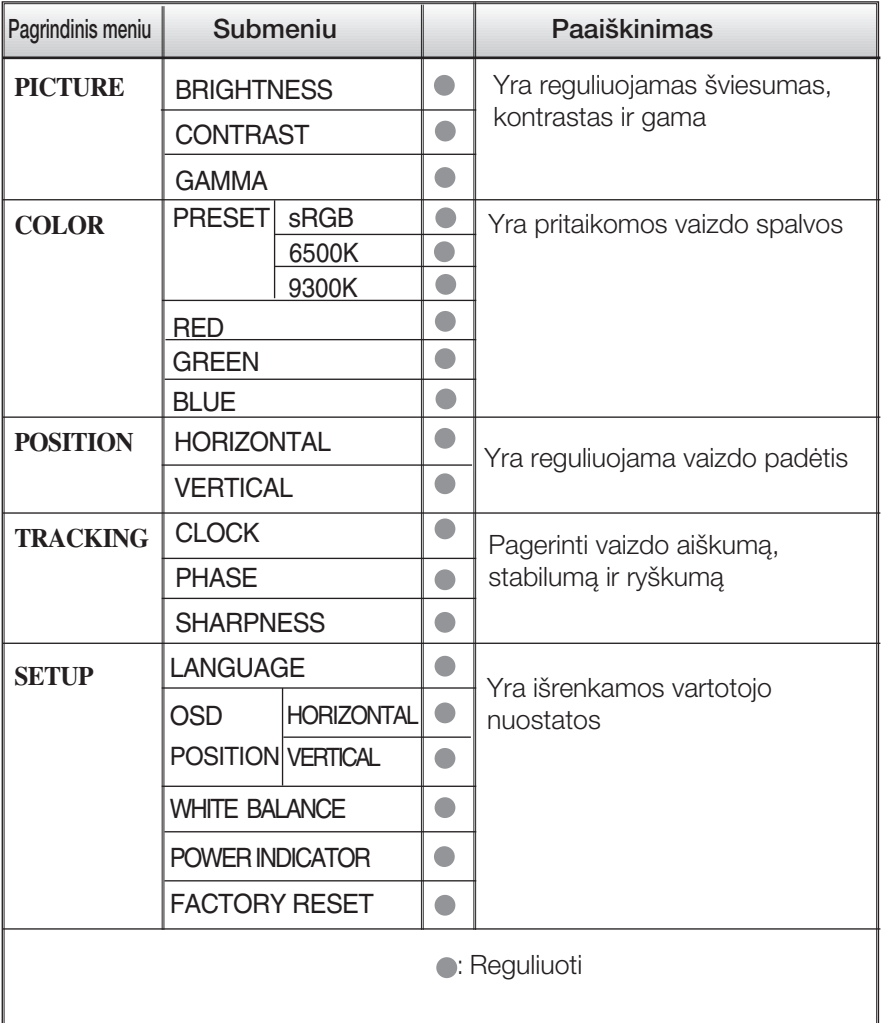

#### PASTABA

■ Priklausomai nuo modelio (L10~L14), meniu punktų išdėstymo tvarka gali skirtis.

Šiame skyrelyje jūs susipažinsite, kaip išrinkti ir atlikti pageidaujamu OSD meniu punktu reguliavima. Žemiau visiems meniu punktams yra išvardytos piktogramos, piktogramų pavadinimai ir piktogramų aprašymai.

Paspauskite MENU mygtukà. Ekrane atsiras pagrindinis OSD meniu langas.

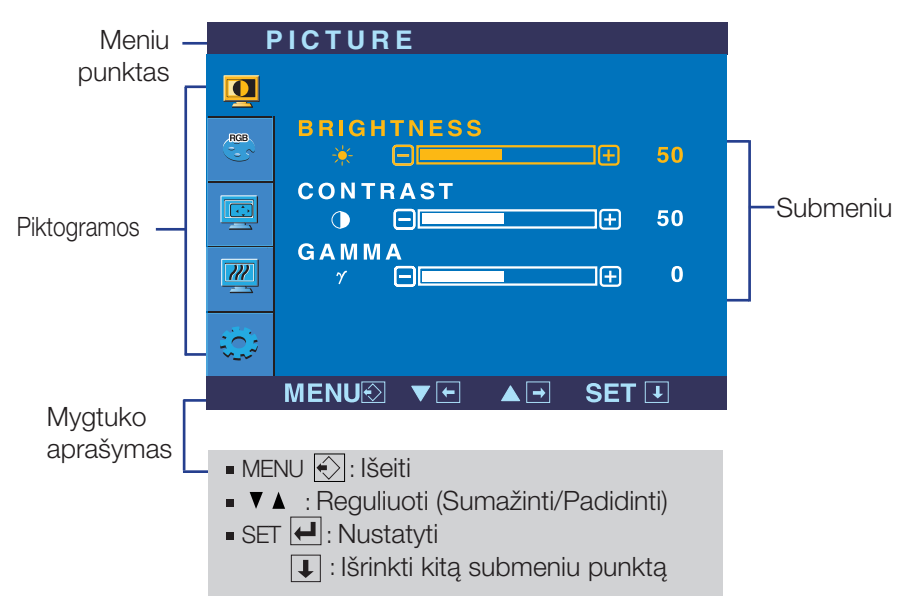

#### PASTABA

OSD(On Screen Display) meniu kalba monitoriaus ekrane gali skirtis nuo naudojimo instrukcijoje pateiktos informacijos.

## Ekraninio meniu sistemos (OSD) išrinkimas ir reguliavimas

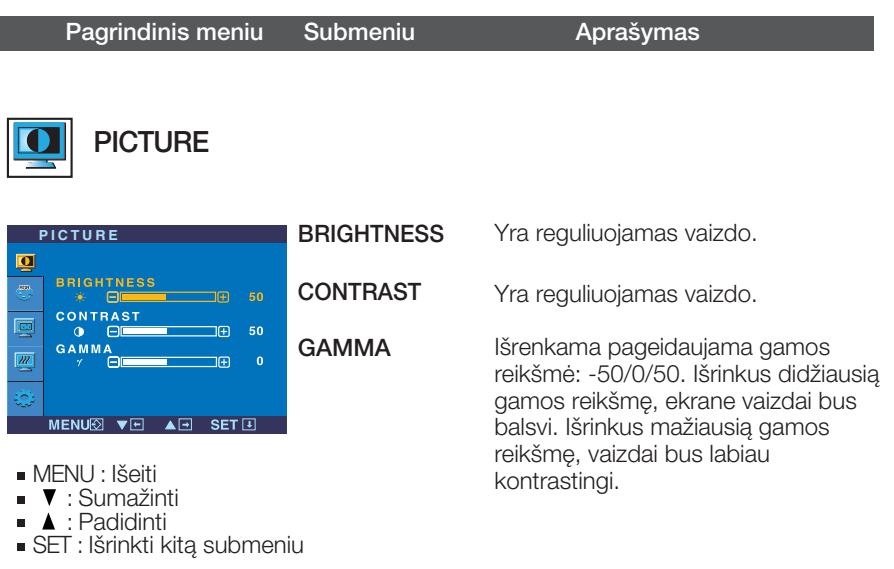

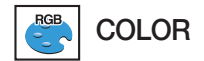

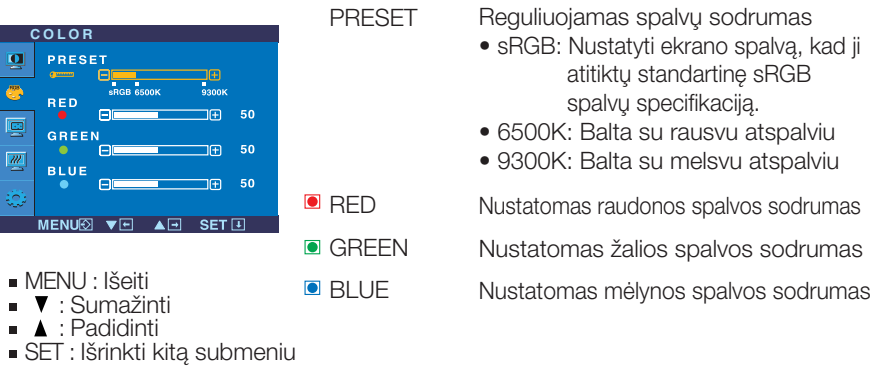

sodrumas

## Ekraninio meniu sistemos (OSD) išrinkimas ir reguliavimas

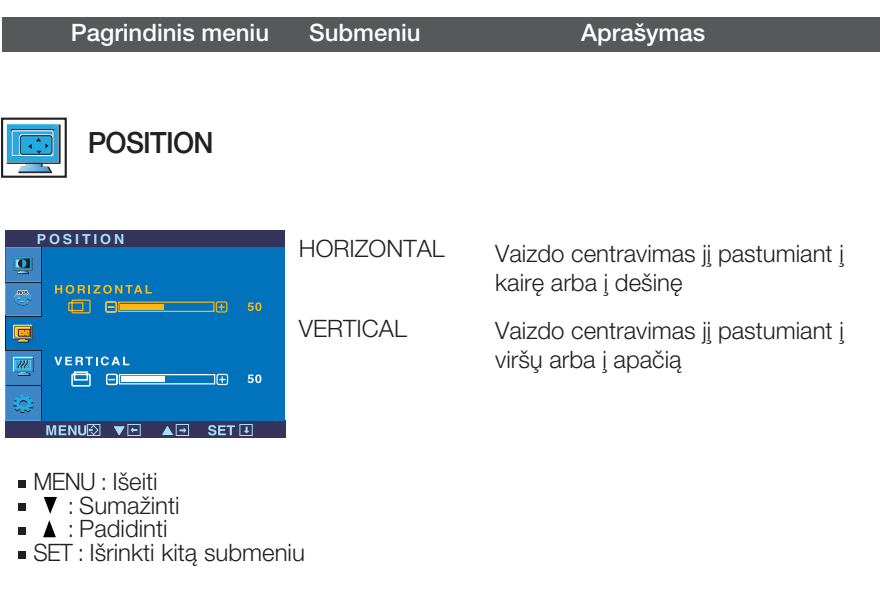

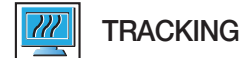

SET : Išrinkti kitą submeniu

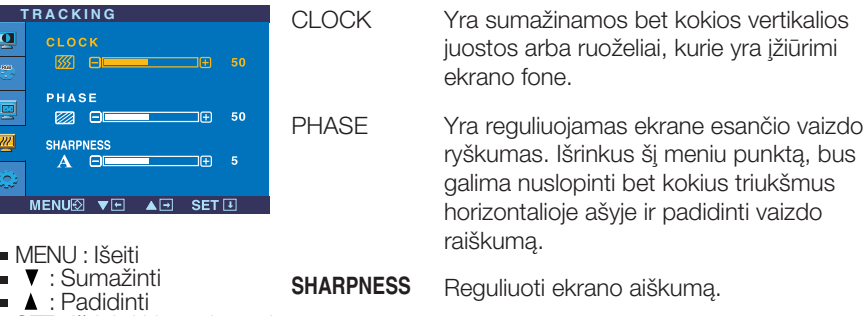

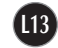

### Ekraninio meniu sistemos (OSD) išrinkimas ir reguliavimas

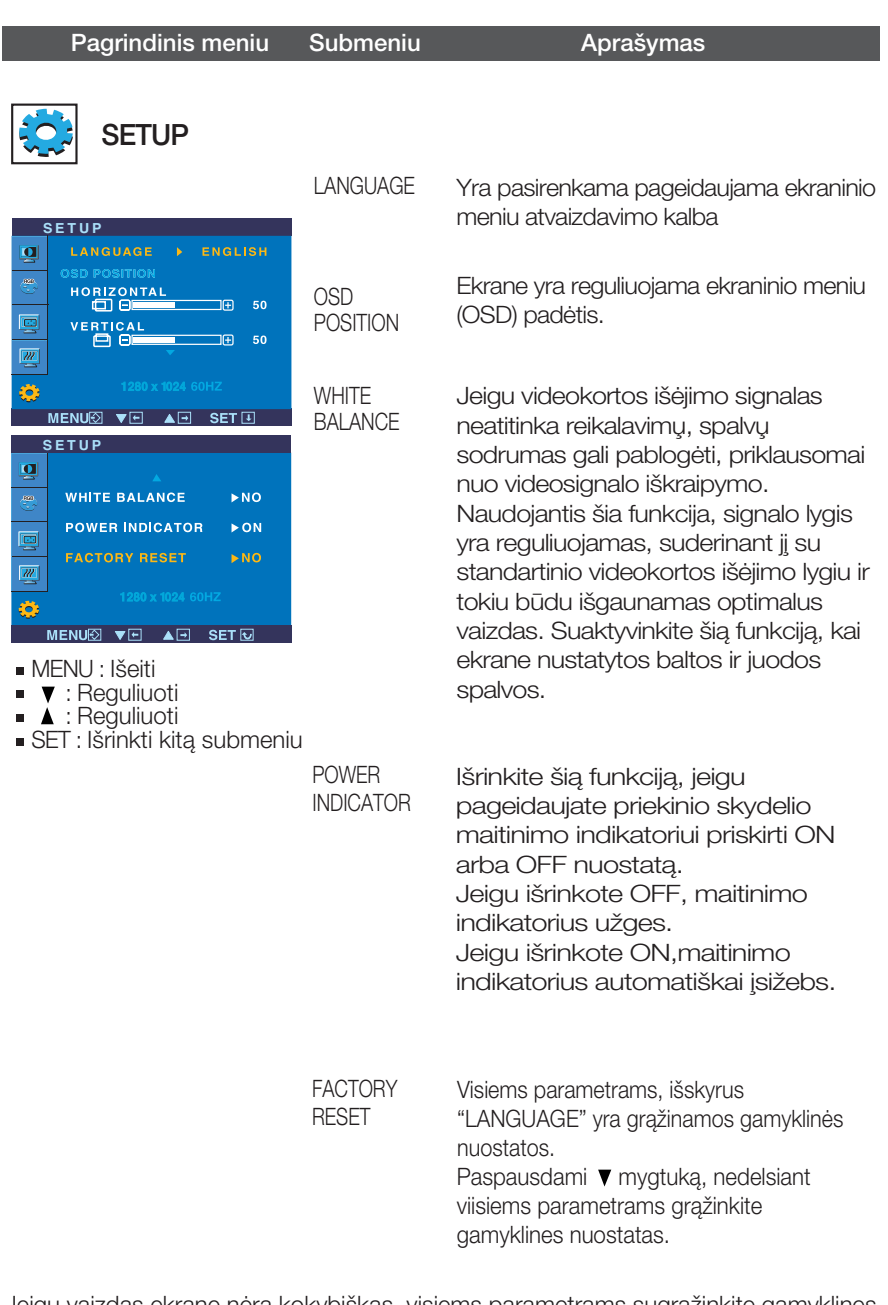

Jeigu vaizdas ekrane nėra kokybiškas, visiems parametrams sugrąžinkite gamyklines nuostatas.

Jeigu yra būtina, atlikite baltos spalvos balanso reguliavimą. Šią funkciją bus galima suaktyvinti tik priimant signalą iš analoginio signalo šaltinio.

Prieš kreipiantis į serviso centrą, patikrinkite žemiau išvardintus punktus.

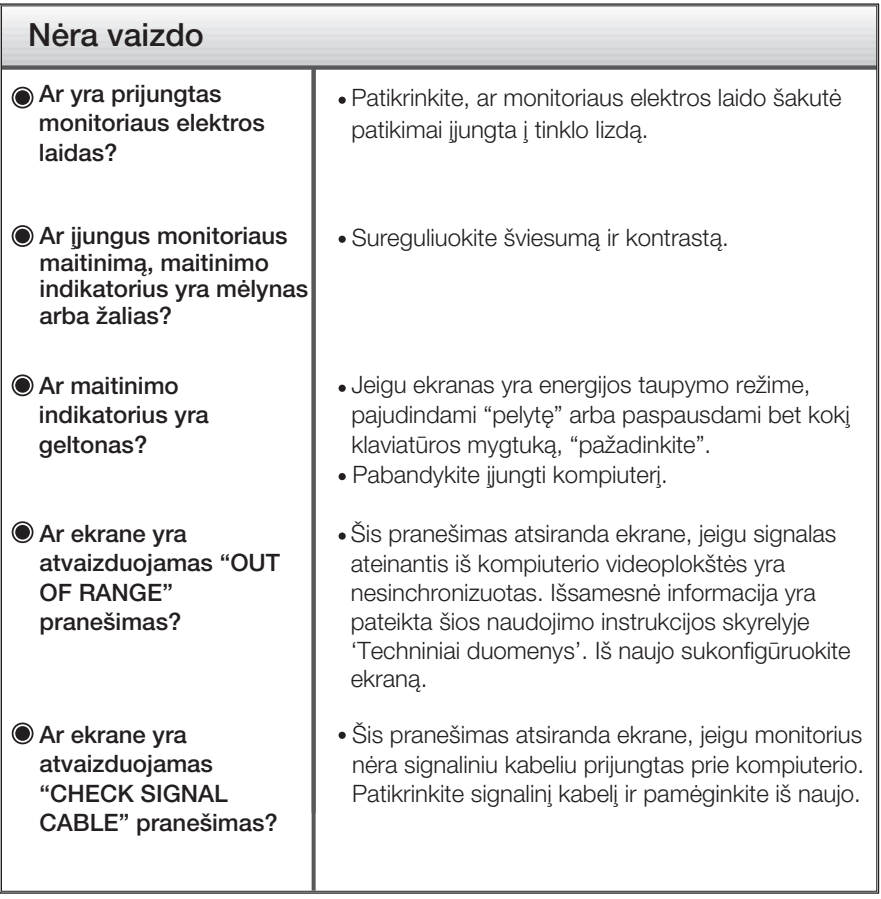

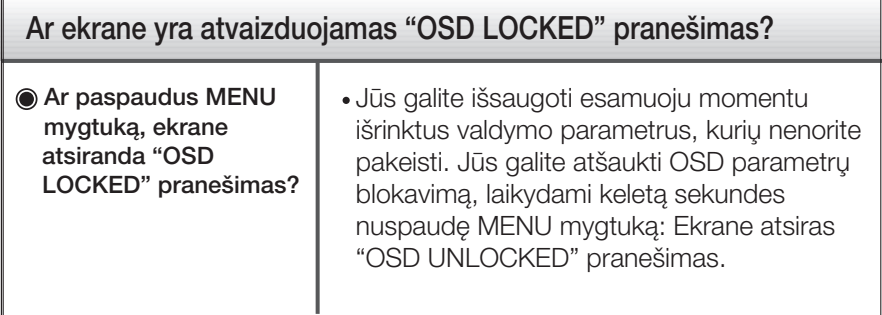

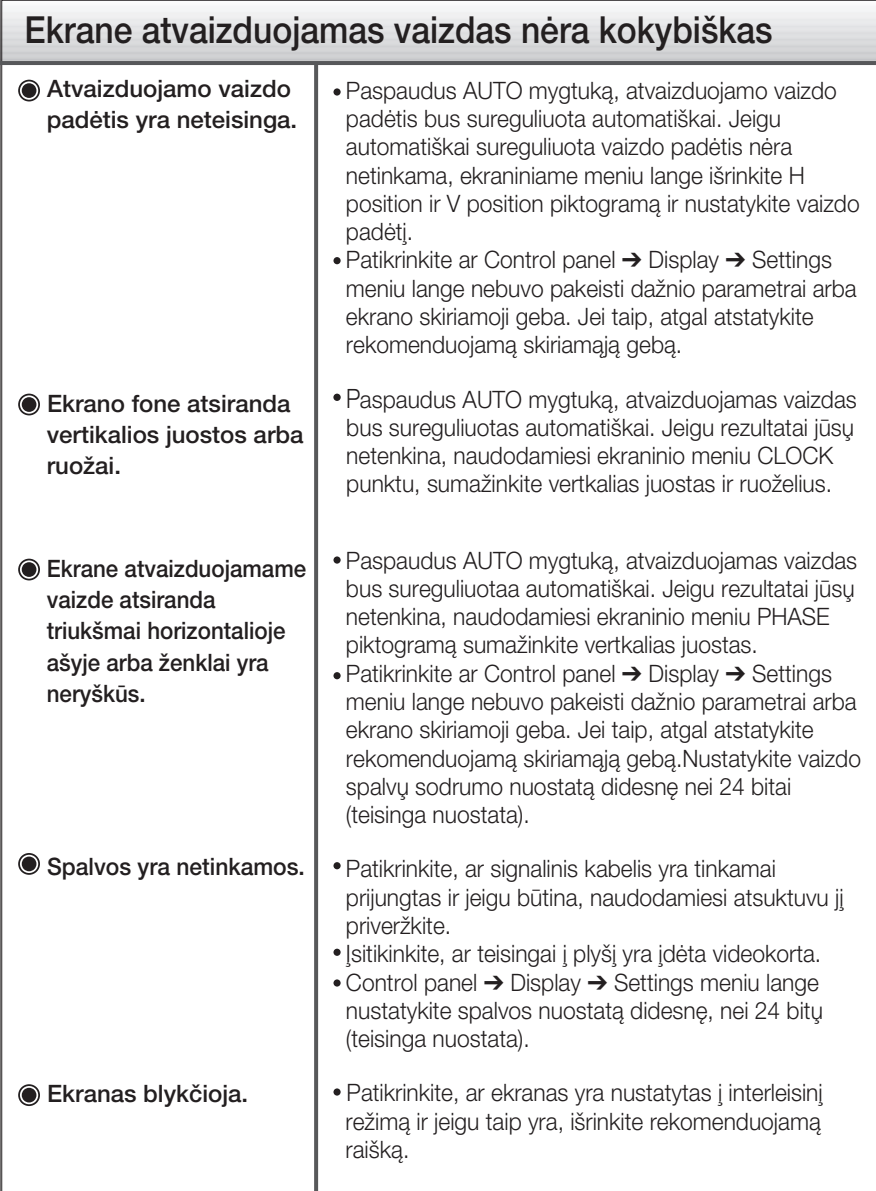

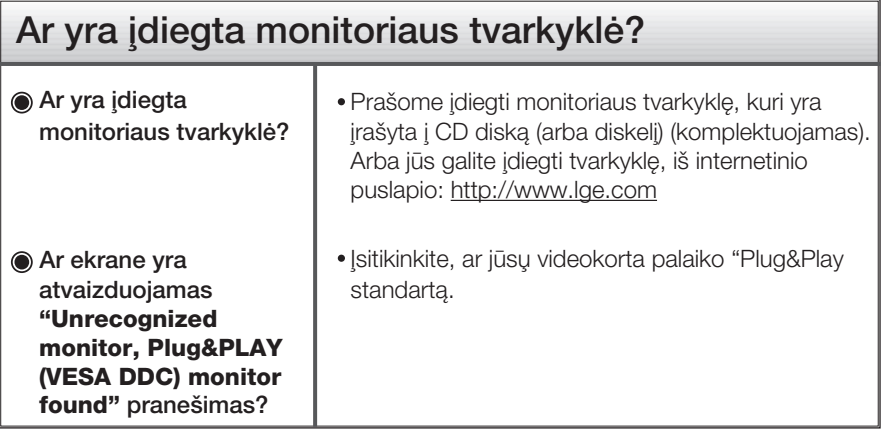

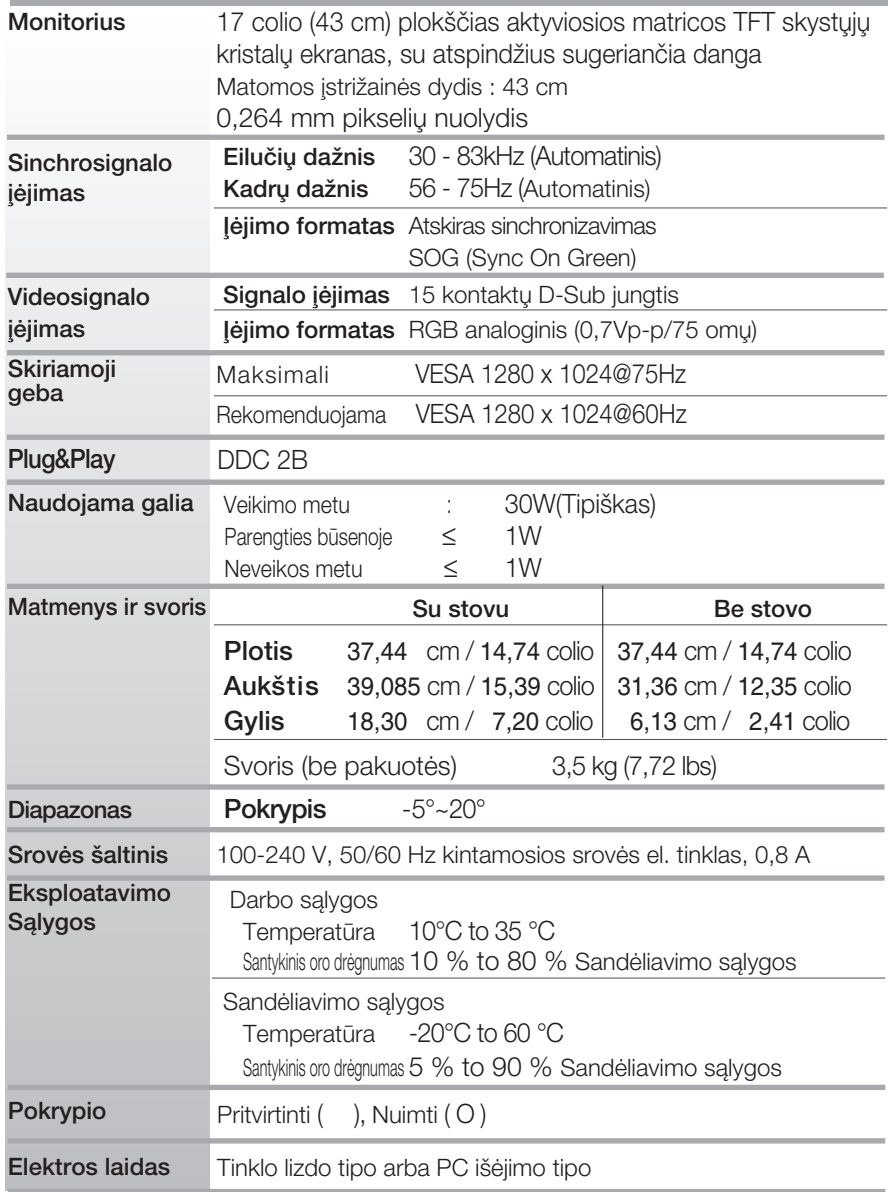

### PASTABA

■ Techniniai duomenys gali būti pakeisti be jokio įspėjimo.

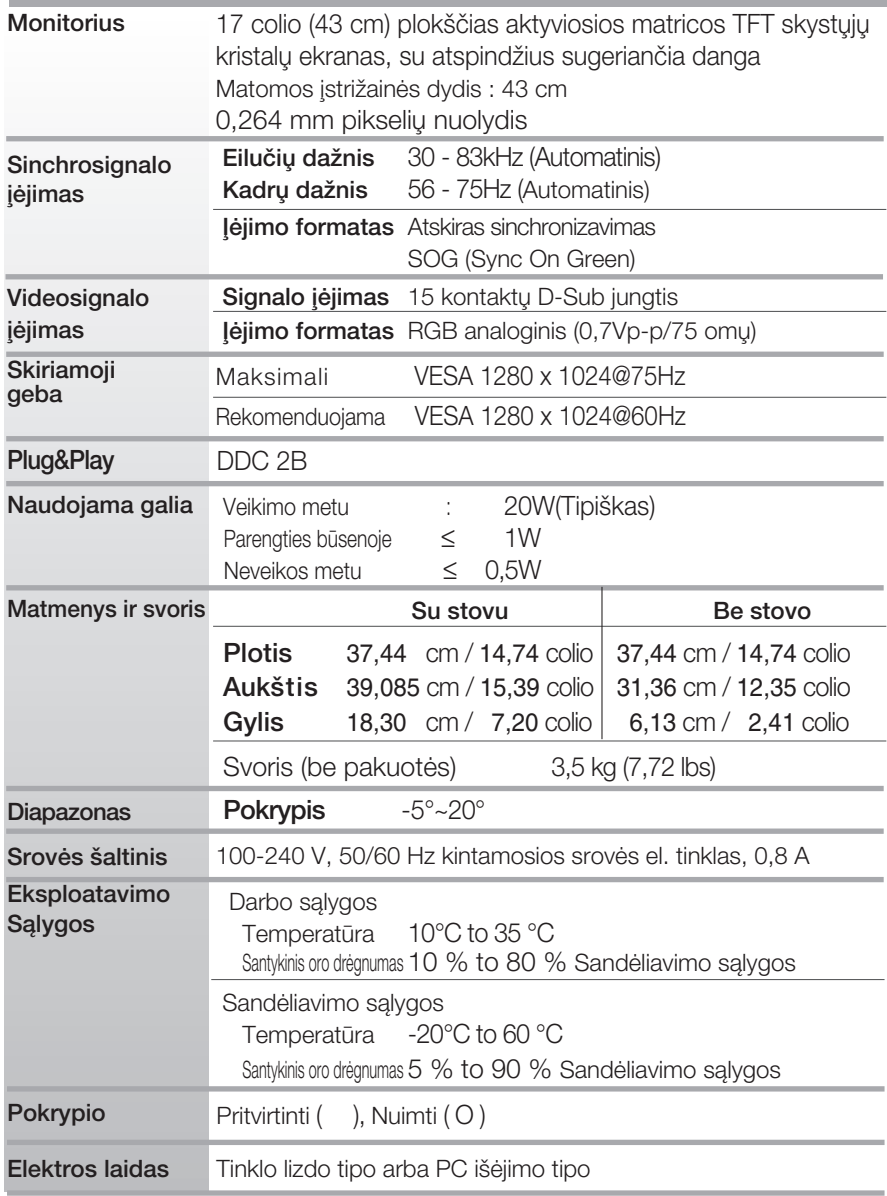

#### PASTABA

■ Techniniai duomenys gali būti pakeisti be jokio įspėjimo.

### **Ekrano režimai (Skiriamoji geba)**

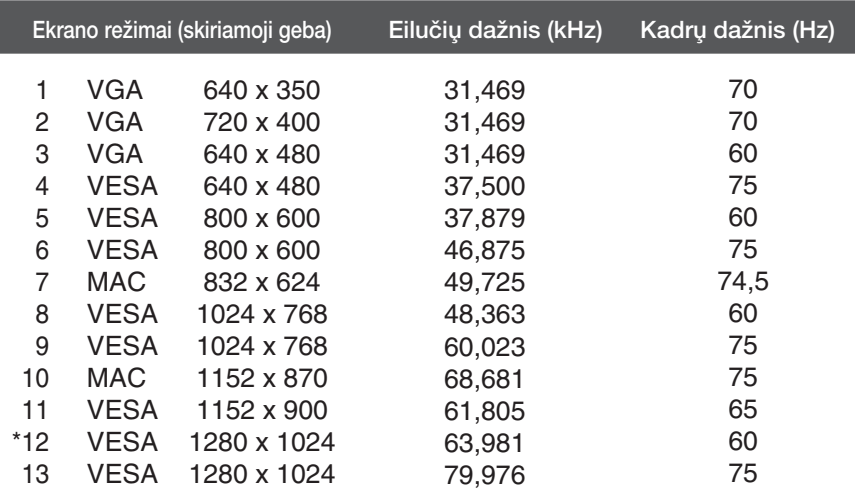

\*Rekomenduojamas režimas

### **Indikatorius**

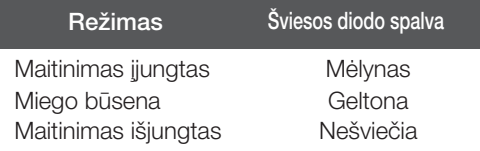

### **Is ∞taisas atitinka reikalavimus taikomus Montavimo ant** sienos plokštelei arba keitimo įrenginiui.

1. Ant plokščio paviršiaus padėkite pagalvėle ar minkšta skudurėli.

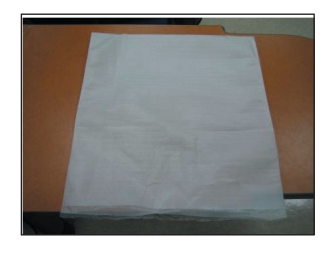

2. Monitorių pastatykite ekranu žemyn ant pagalvėlės ar minkšto skudurėlio.

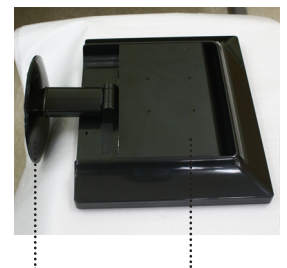

Stovo pagrindo dalis Priekinė dalis

3. Viena ranka laikykite už Priekinė dalis, o kita ranka Stovo pagrindo dalis, kaip parodyta paveikslėlyje, ir švelniai patraukite už Stovo pagrindo dalis.

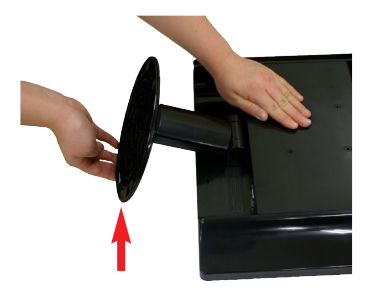

4. Paspauskite užšova viduje. Stovo pagrindà nuimkite nuo stovo korpuso.

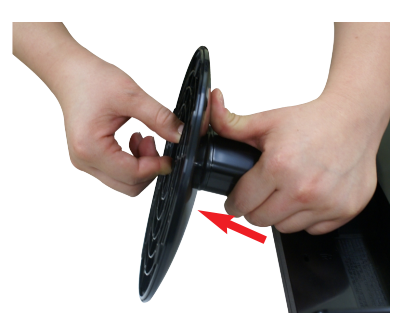

5. Norėdami nuo lanksto atskirti stovo korpusą, švelniai jį truktelėkite.

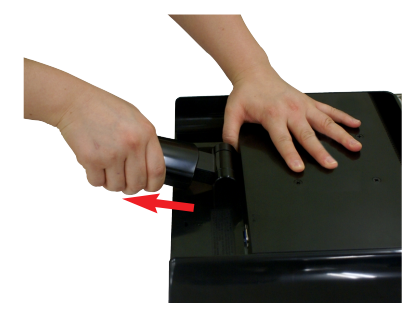

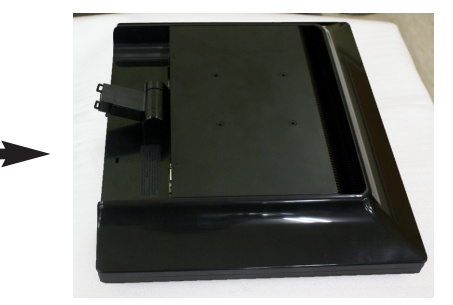

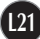

### Montavimo ant sienos plokštelės montavimas

**6.** Montavimo ant sienos plokštelės montavimas.

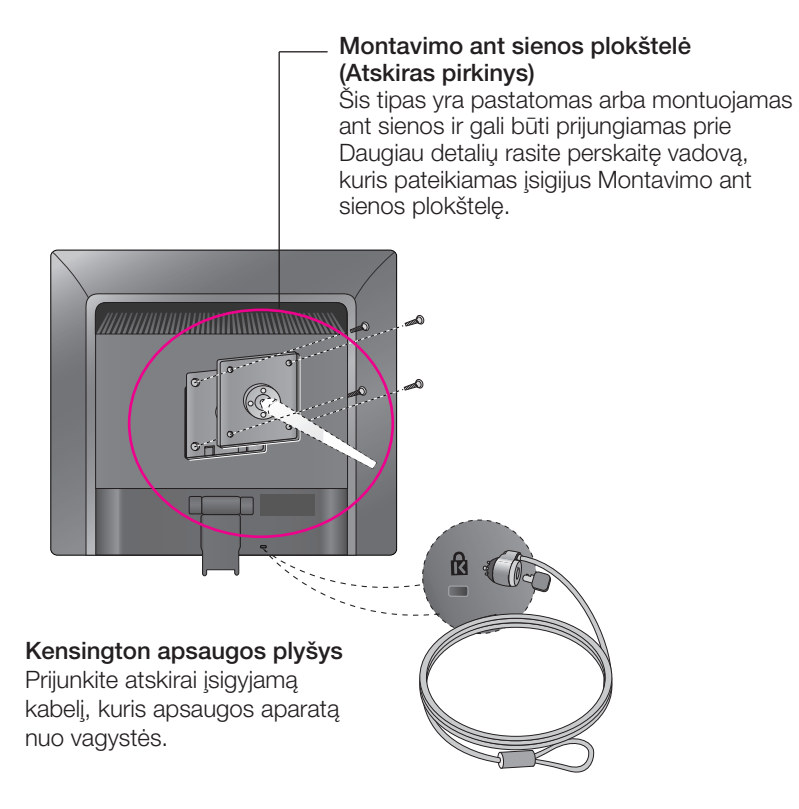

# **Digitally yours**

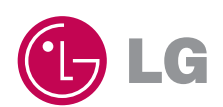